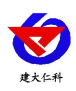

# **PM300** 系列数码管压力变 送器使用说明书 (**485** 型)

文档版本: V1.1

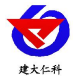

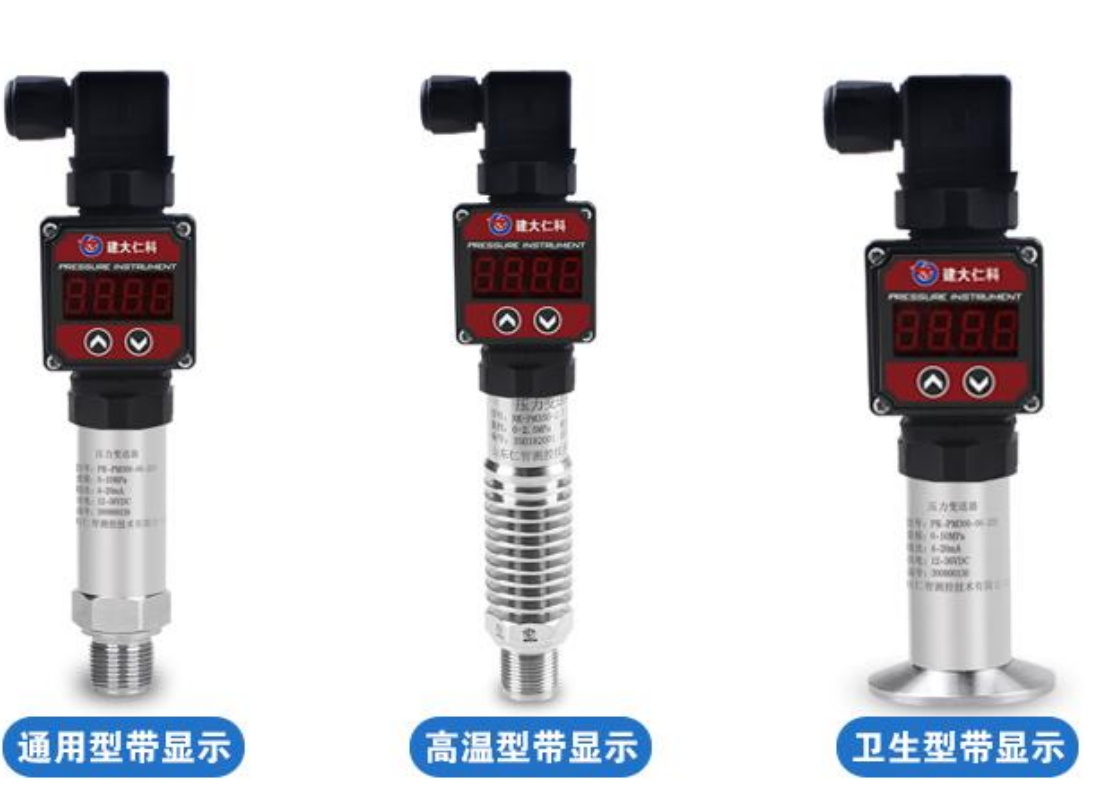

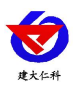

#### 目录

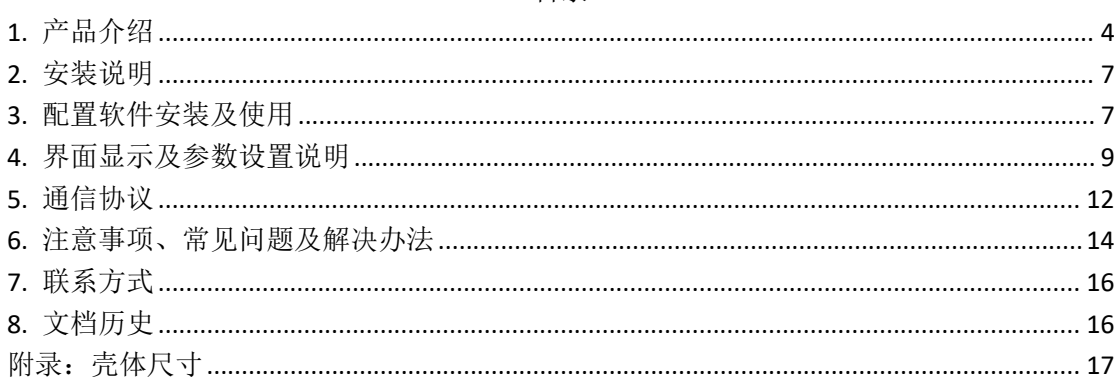

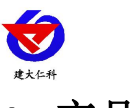

# <span id="page-3-0"></span>**1.** 产品介绍

# **1.1** 产品概述

RK-PM300 系列数显压阻式压力变送器采用带不锈钢隔膜硅压阻式传感器、采用激光调 阻工艺进行了宽温度范围的零点和温度性能补偿并经过了元器件、半成品及成品的严格测试 及老化筛选。产品采用进口高精度气压源或油压源进行多点校准,精准度及稳定性高。产品 外壳采用不锈钢外壳隔离防腐,适于测量与接触部分材质相兼容的气体或液体等介质压力, 可用来测量表压、负压和绝压。产品采用赫斯曼接口输出,方便现场出线。

产品采用 485 通信接口标准 ModBus-RTU 通信协议通信距离最远 2000 米,可无缝接入现 场 PLC、组态软件、组态屏、工业控制器。亦可接入我公司配套的网络型集中器,监控主机 将数据上传至我公司免费的监控云平台,通过浏览器或手机 APP 便可查看实时数据、历史数 据、报警记录等。设备带有按键及 4 位高亮数码管,可现场实时显示压力数值并且可通过按 键修改地址、波特率等数值方便使用。

产品可广泛应用于恒压供水、石油、化工、冶金、 电力、水文等工业过程现场的压力 测量和控制。

#### **1.2** 功能特点

- 量程覆盖范围宽, -0.1~100MPa 可选;
- 全不锈钢结构,防护等级 IP54;
- 宽电压供电 10~36V 宽压供电;
- 反极性保护和瞬间过电流过电压保护, 符合 EMI 防护要求;
- 压力过压保护、瞬间可耐 2.5 倍过压;
- 温度自动补偿,温飘自动修正;
- 现场可调校,可显示;
- 485 通信接口标准 ModBus-RTU 通信协议;
- 压力数值现场实时显示:
- 通信地址、波特率现场可按键设置;
- 零位量程、满度量程可按键设置。

#### **1.3** 主要技术指标

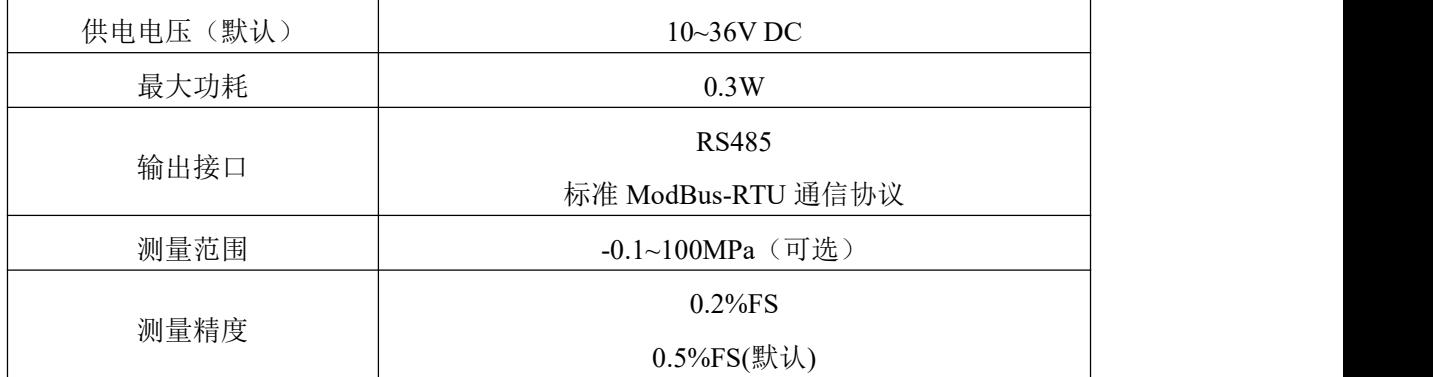

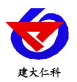

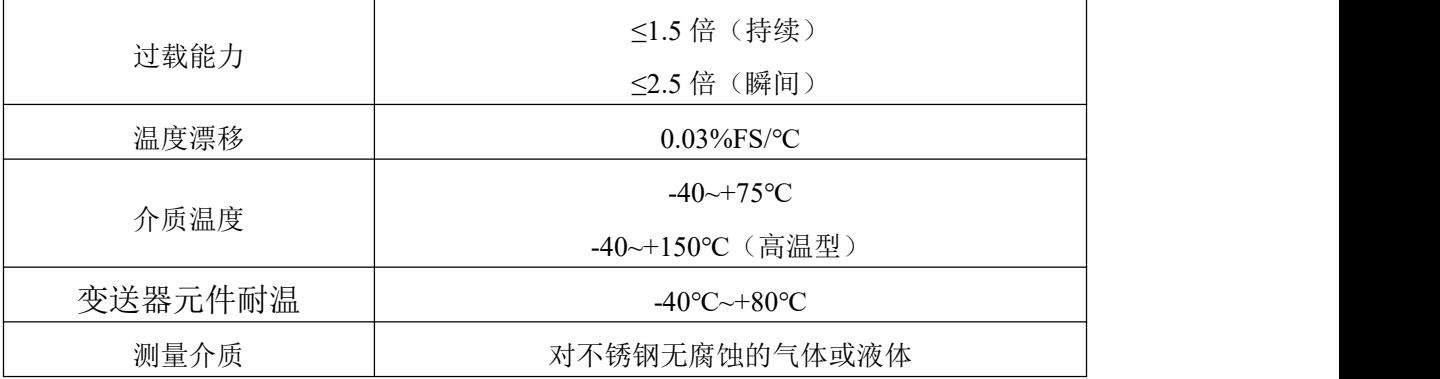

# **1.4** 产品选型

## 压力量程代号

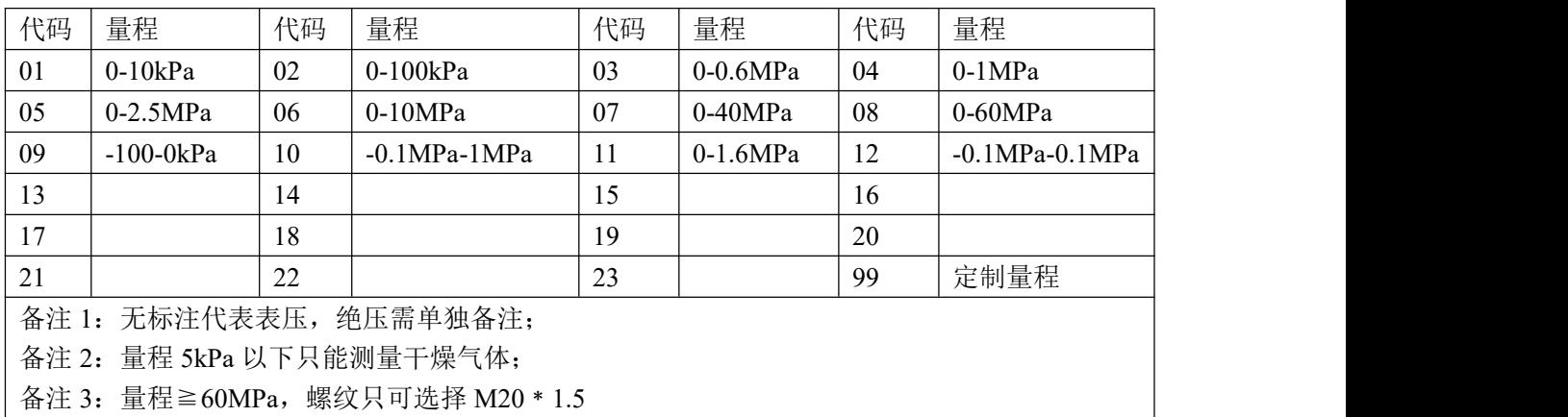

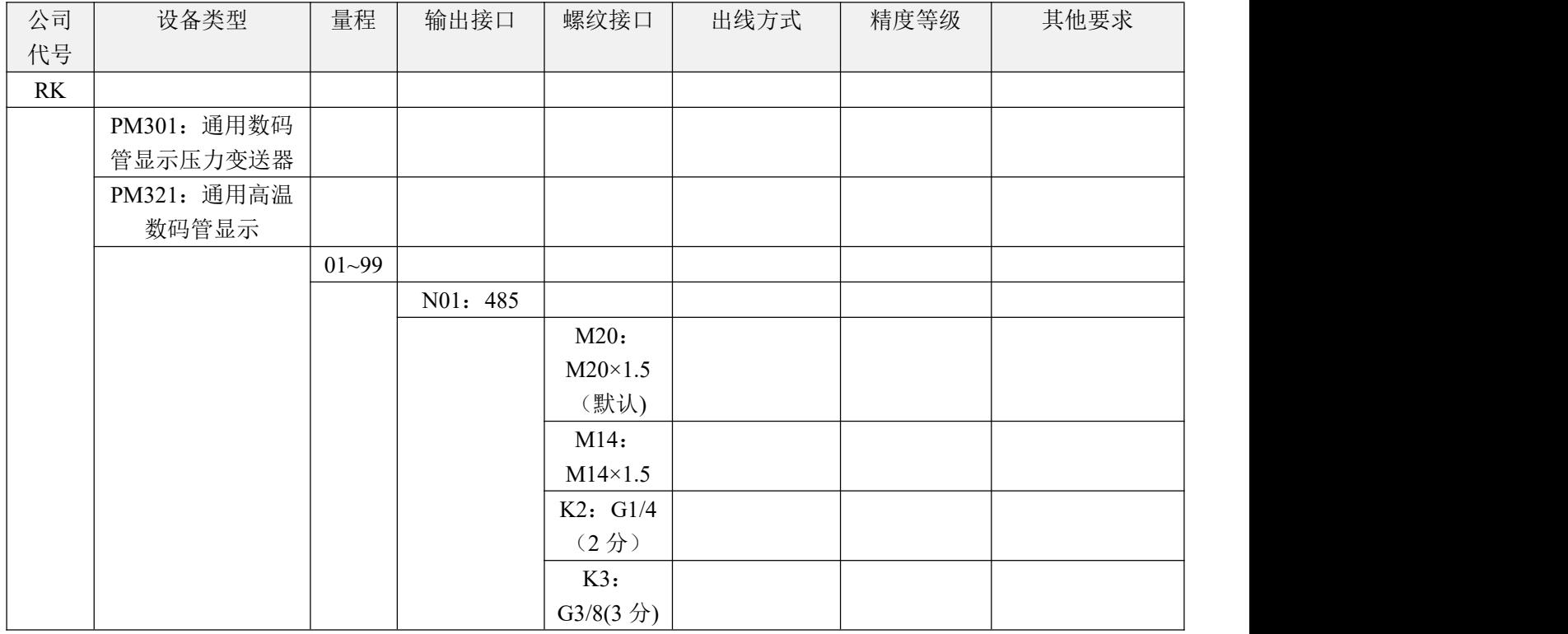

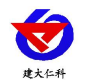

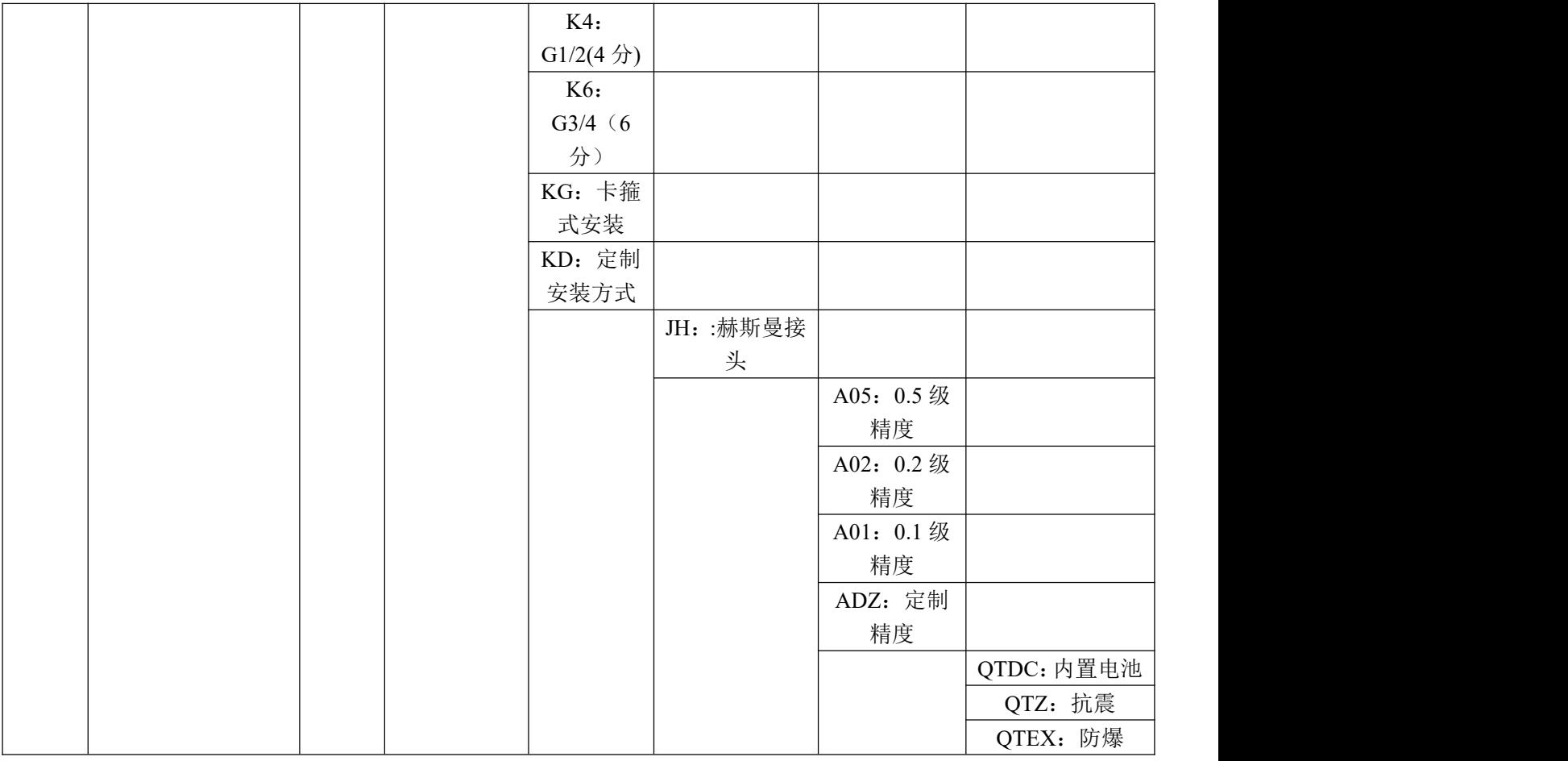

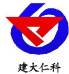

<span id="page-6-0"></span>**2.** 安装说明

# **2.1** 设备安装前检查

设备清单:

■设备 1 台

■合格证、保修卡等

■12V/1A 防水电源 1 台 (选配)

■USB 转 485 (选配)

■485 终端电阻(多台设备赠送)

#### **2.2** 接口说明

宽电压电源输入 10~36V 均可。485 信号线接线时注意 A/B 两条线不能接反, 总线上多 台设备间地址不能冲突。

# **2.3** 接线

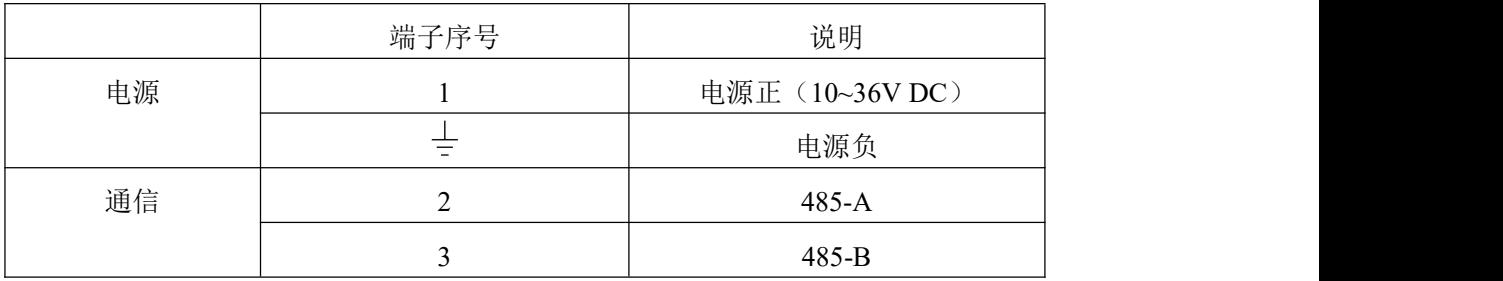

#### **2.4 485** 现场布线说明

多个 485 型号的设备接入同一条总线时,现场布线有一定的要求,具体请参考资料包中 《485 设备现场接线手册》。

#### <span id="page-6-1"></span>**3.** 配置软件安装及使用

**3.1** 软件选择

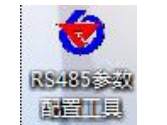

打开资料包,选择"调试软件"--- "485 参数配置软件",找到 2000 打开即可。

#### **3.2** 参数设置

①、选择正确的 COM 口("我的电脑—属性—设备管理器—端口"里面查看 COM 端

口),下图列举出几种不同的 485 转换器的驱动名称。

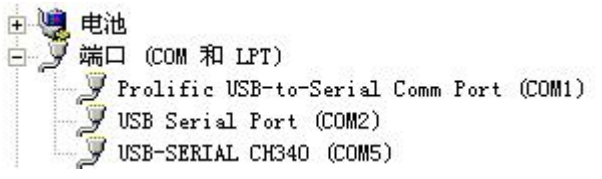

②、单独只接一台设备并上电,点击软件的测试波特率,软件会测试出当前设备的波特 率以及地址,默认波特率为 4800bit/s,默认地址为 0x01。

③、根据使用需要修改地址以及波特率,同时可查询设备的当前功能状态。

山东仁科测控技术有限公司 7 www.rkckth.com

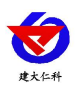

④、如果测试不成功,请重新检查设备接线及 485 驱动安装情况。

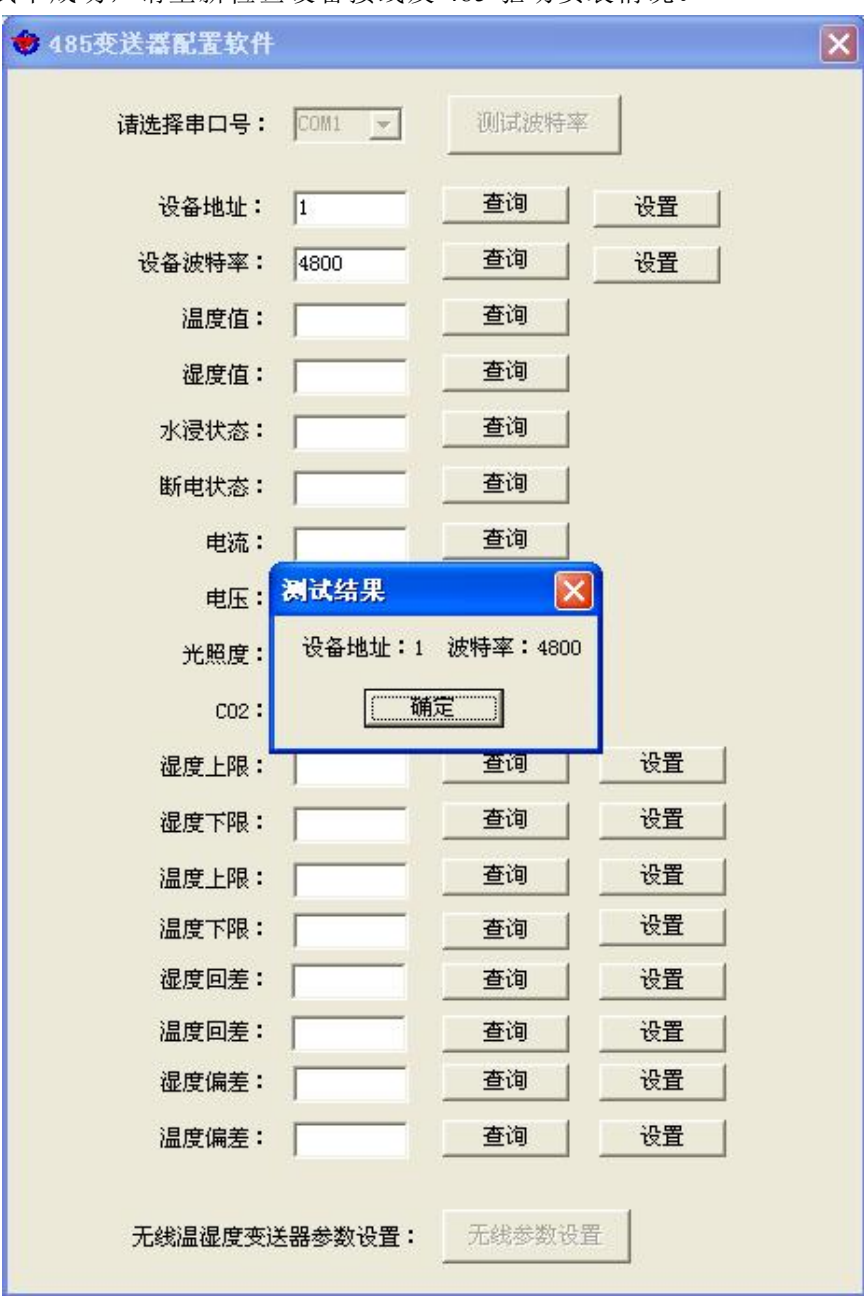

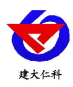

# <span id="page-8-0"></span>**4.** 界面显示及参数设置说明

# **4.1** 实时值界面显示

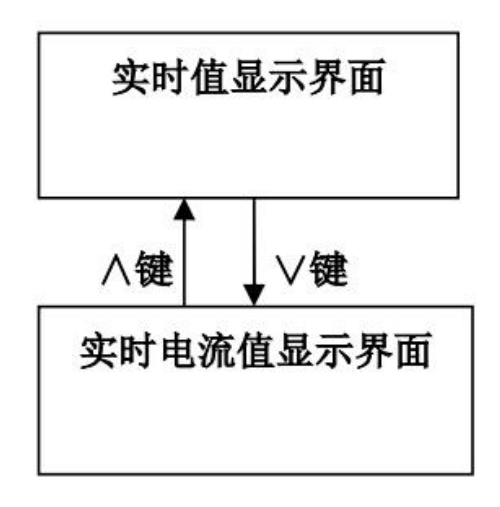

短按"∧""∨"键,实时值和实时电流值显示界面切换。

# **4.2** 参数设置界面说明

设备共有九种项目可设置:小数点位数设置、零位量程设置、满度量程设置、采样频率、 校准值设置、校准系数查看、密码设置、地址设置、波特率设置。

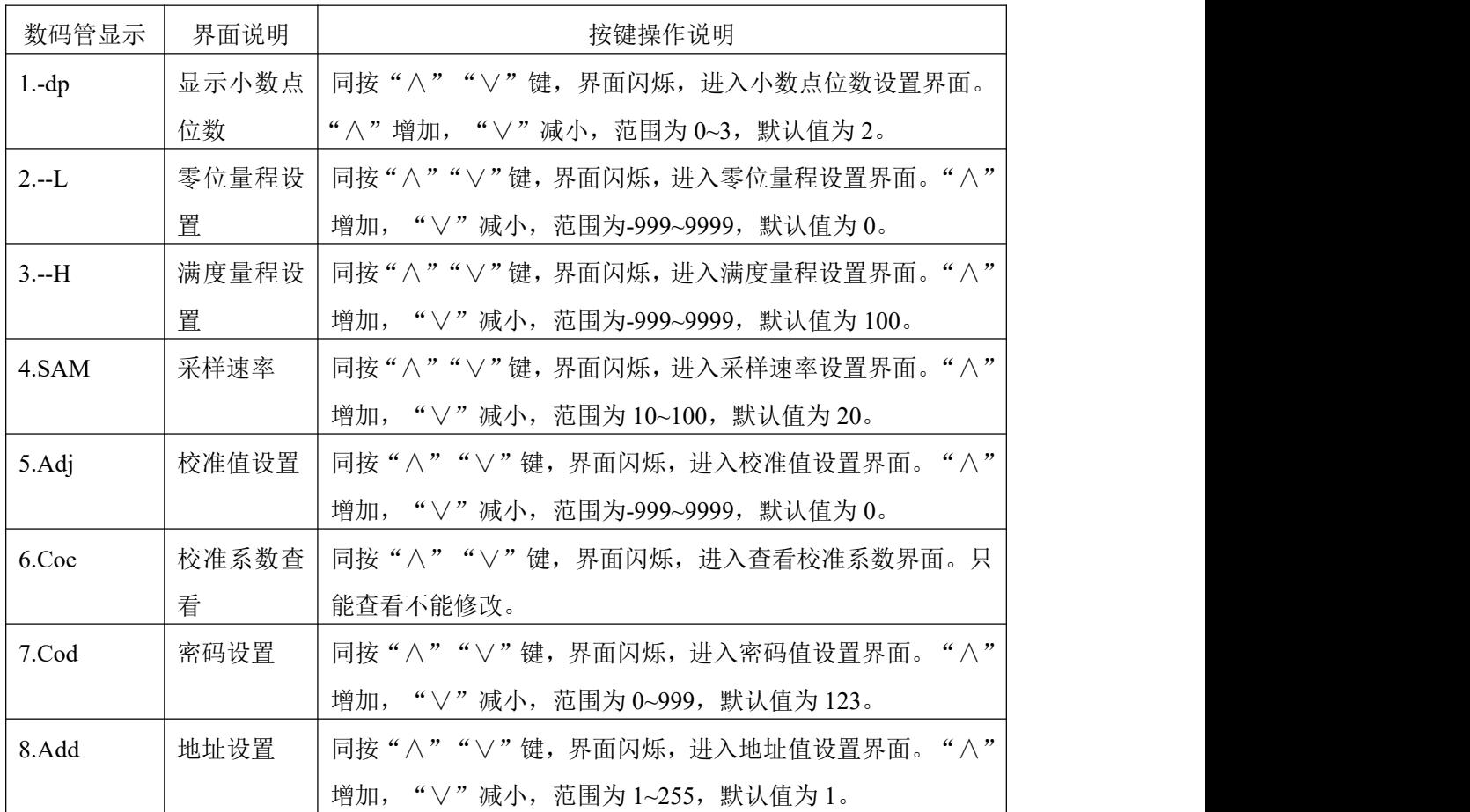

山东仁科测控技术有限公司 9 www.rkckth.com

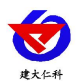

PM300 系列数码管压力变送器说明书 (485 型) V1.1

| 波特率设置<br>9.BAU | 同按"∧""∨"键,界面闪烁,进入波特率设置界面。"∧"        |
|----------------|-------------------------------------|
|                | 增加,<br>"∨"减小,范围为240,480,960,分别代表波特率 |
|                | 为 2400, 4800, 9600, 默认值为 480。       |

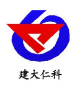

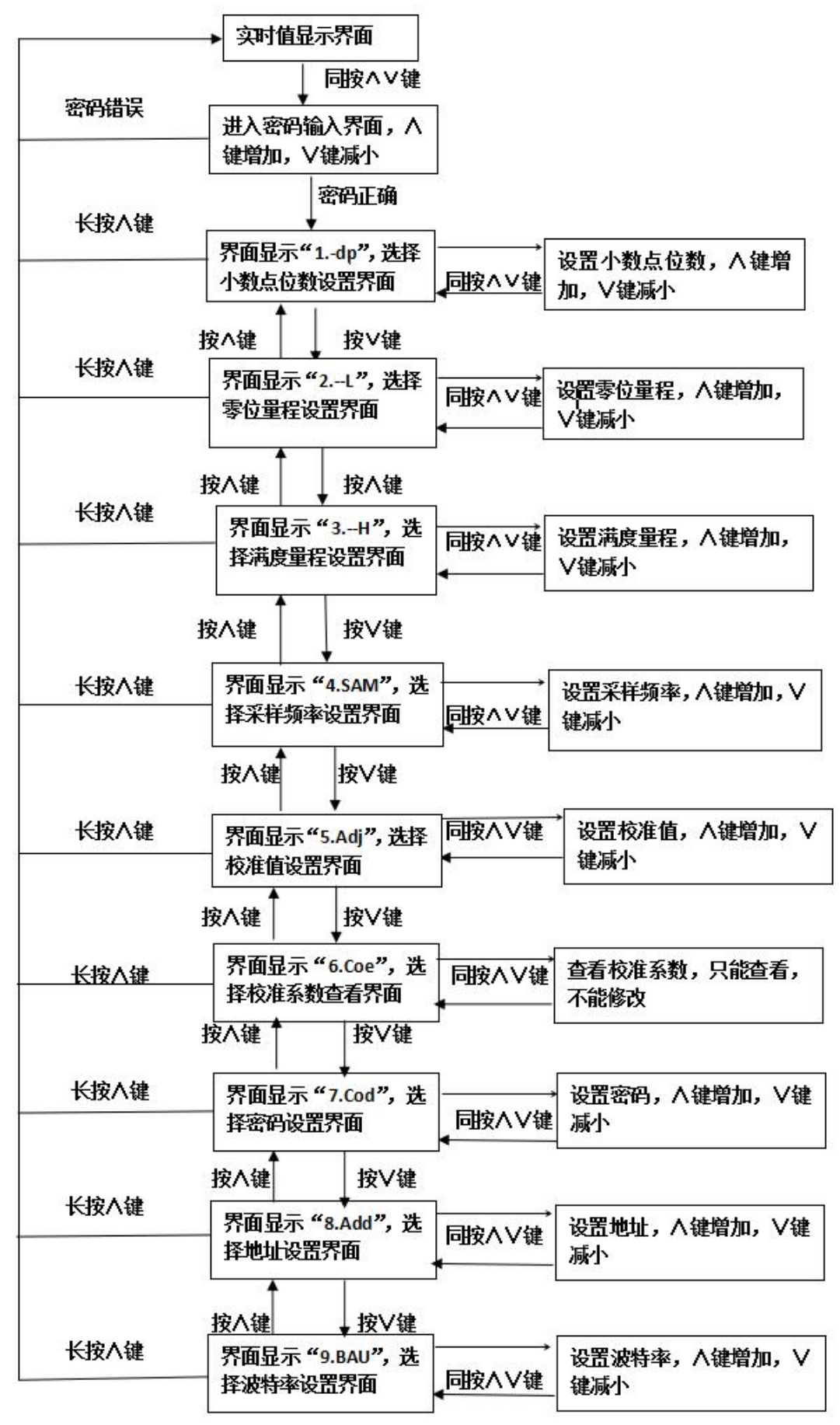

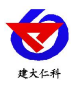

# <span id="page-11-0"></span>**5.** 通信协议

# **5.1** 通讯基本参数

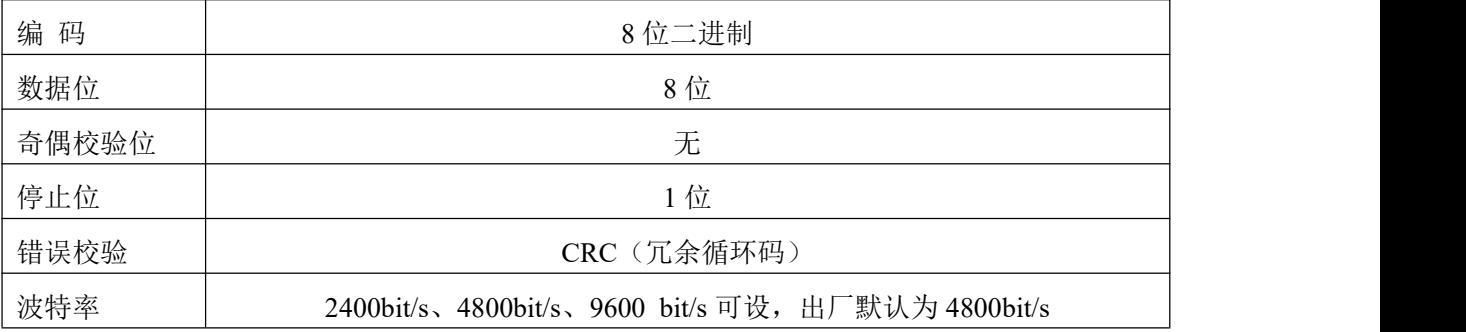

# **5.2** 数据帧格式定义

采用ModBus-RTU 通讯规约,格式如下:

初始结构 ≥4 字节的时间

地址码 = 1 字节

功能码 = 1 字节

数据区 = N 字节

错误校验 = 16 位CRC 码

结束结构 ≥4 字节的时间

地址码:为变送器的地址,在通讯网络中是唯一的(出厂默认0x01)。

功能码: 主机所发指令功能指示,本变送器用到功能码0x03(读取寄存器数据)和0x06(写 单个寄存器数据)和0x10(写多个寄存器数据)。

数据区: 数据区是具体通讯数据, 注意16bits数据高字节在前!

CRC码:二字节的校验码。

主机问询帧结构:

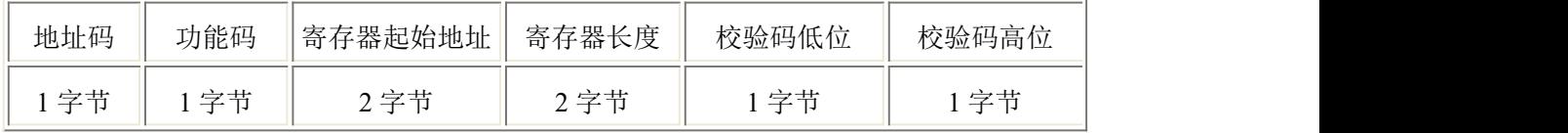

从机应答帧结构:

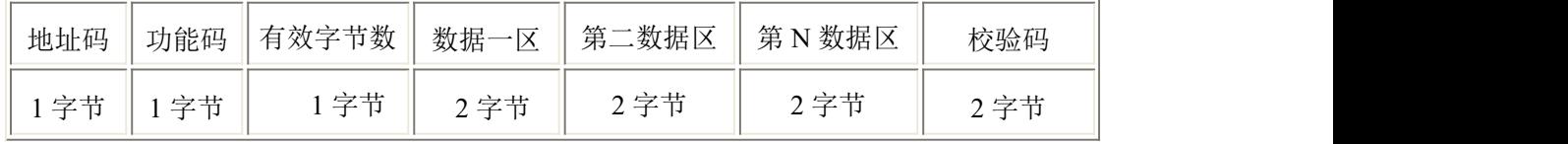

# **5.3** 寄存器地址

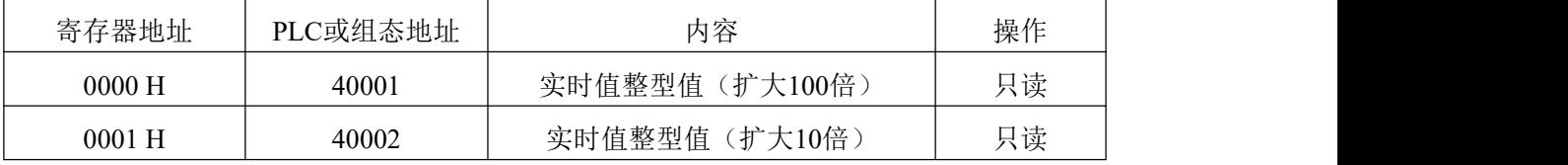

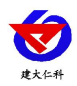

PM300 系列数码管压力变送器说明书 (485 型) V1.1

| $0002$ H | 40003 | 实时值浮点型值(高16位)  | 只读  |
|----------|-------|----------------|-----|
| $0003$ H | 40004 | 实时值浮点型值(低16位)  | 只读  |
| 0104H    | 40261 | 零位量程浮点型 (高16位) | 读/写 |
| $0105$ H | 40262 | 零位量程浮点型(低16位)  | 读/写 |
| 0106H    | 40263 | 满度量程浮点型(高16位)  | 读/写 |
| 0107H    | 40264 | 满度量程浮点型(低16位)  | 读/写 |
| $0108$ H | 40265 | 校准值浮点型(高16位)   | 读/写 |
| 0109H    | 40266 | 校准值浮点型 (低16位)  | 读/写 |

# **5.4** 通讯协议示例以及解释

## **5.4.1** 举例:读取设备地址 **0x01** 的实时值

问询帧(16 进制):

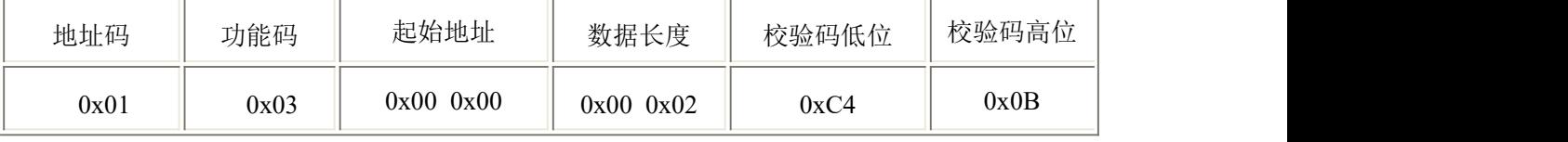

应答帧(16 进制):(例如读到扩大 10 倍的实时值为 101,扩大 100 倍的实时值为 1011)

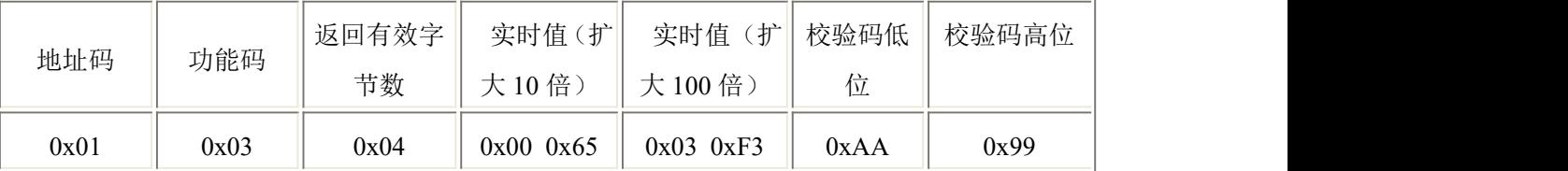

扩大 10 倍实时值计算:

实时值: 0065 H(十六进制)= 101 => 实时值 = 10.1

扩大 100 倍实时值计算:

实时值: 3F3 H (十六进制)= 1011=> 实时值 = 10.11

#### **5.4.2** 读取设备地址 **0x01** 的实时值的单精度浮点型值

#### 说明: 单精度浮点型占用 4 个字节, 高位字节在前, 低位字节在后。

问询帧(16 进制):

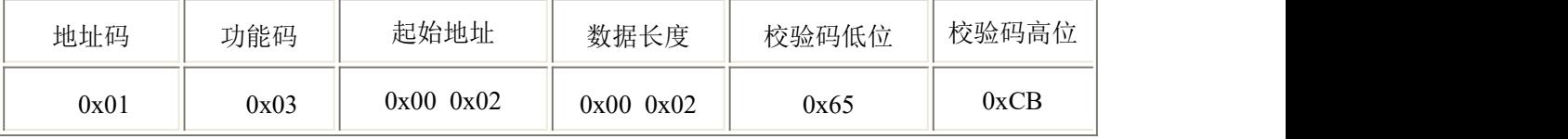

#### 应答帧(16 进制):(例如读到实时值为 10.11)

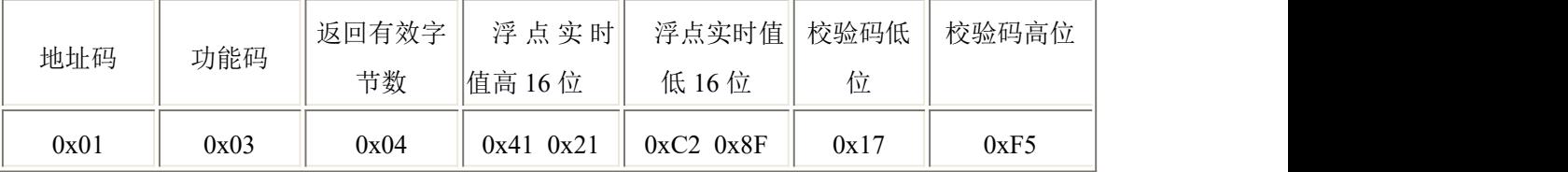

实时值: 4121C28F H (十六进制)=> 实时值 = 10.11

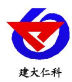

#### **5.4.3** 写零位量程值

零位量程寄存器为 0104 H, 如设置零位量程值为 1.50, 1.50 对应的 4 字节为 0x3FC00000。 问询帧(16 进制):

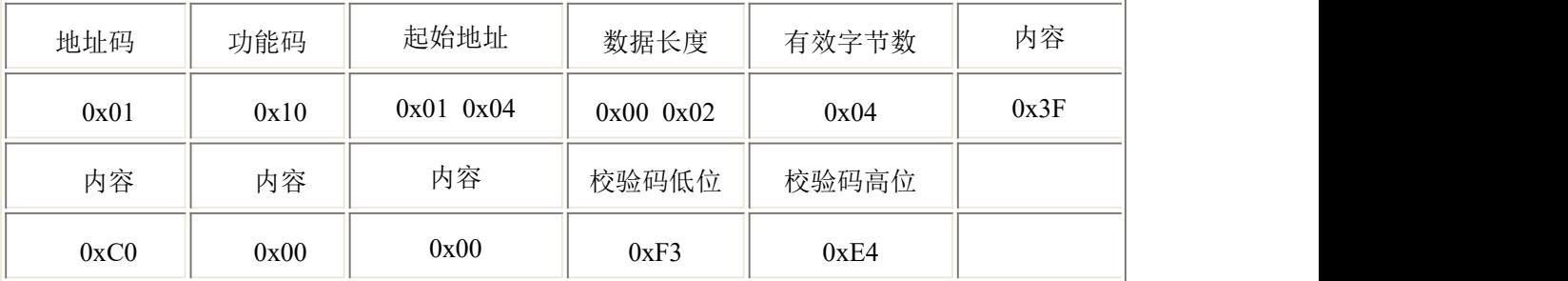

应答帧

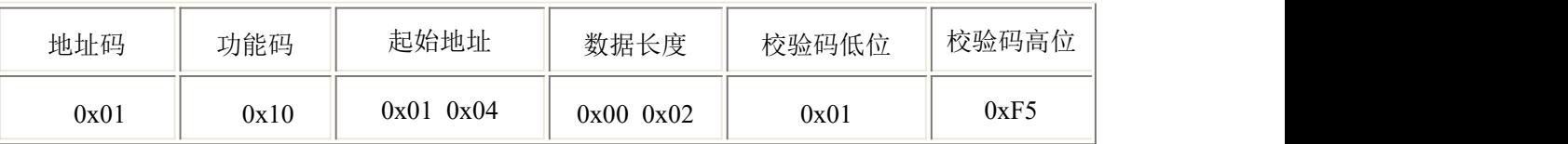

# <span id="page-13-0"></span>**6.** 注意事项、常见问题及解决办法

#### 注意事项

■ 我公司产品均带有使用说明书及合格证,其中有技术参数,请认真核对,以免用错。

■ 安装时应根据产品接口方式和螺纹类型,查对现场接口是否与产品接口一致,连接时应慢 速拧紧,不能把转矩直加到变送器壳体上,只能加在压力接口的六方上。保证变送器垂直于地 面安装,安装过程中应使用扳手从变送器底部的六方螺帽处将变送器拧紧,避免直接旋转变 送器上部,安装时请选择易于操作、维护的地方进行安装,并且要尽量远离振动源或热源的 地方安装。

■ 接供电电源时应严格按照我公司接线说明进行连接。

■ 本产品属精密仪器,搬运与安装时禁止随意拆卸,严防碰撞,跌落,严禁以尖锐物体触传感 器膜片,从而造成芯体损坏。

■ 变送器外螺纹处一定要注意密封,否则会造成压力不准不稳。

■ 若使用安全栅, 则须取得防爆合格证, 其安装应按其说明书的要求进行。

■ 变送器通电后即可使用, 预热 30 分钟后输出更稳定, 使用中若发现异常, 应关掉电源, 停 止使用,进行检查,或直接向我技术部门联系,切勿擅自打开进行修理。

■ 在压力测量过程中, 应缓慢加压和卸压, 避免瞬间加至高压或减至低压, 若测量变化速 度较快的压力,应在变送器和被测介质的连接出口处加装压力缓冲装置。

■ 压力过载,接线错误,传感器膜片损毁等造成的人为因素不在质保范围内。

#### 设备无法连接到 **PLC** 或电脑

可能的原因:

1)电脑有多个 COM 口,选择的口不正确。

2)设备地址错误, 或者存在地址重复的设备(出厂默认全部为 1)。

3)波特率,校验方式,数据位,停止位错误。

4)主机轮询间隔和等待应答时间太短,需要都设置在 200ms 以上。

山东仁科测控技术有限公司 14 www.rkckth.com

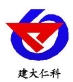

5)485 总线有断开, 或者 A、B 线接反。 6)设备数量过多或布线太长,应就近供电,加 485 增强器,同时增加 120Ω终端电阻。 7)USB 转 485 驱动未安装或者损坏。 8)设备损坏。

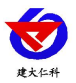

# <span id="page-15-0"></span>**7.** 联系方式

山东仁科测控技术有限公司 营销中心:山东省济南市高新区舜泰广场 8 号楼东座 10 楼整层 邮编:250101 电话:400-085-5807 传真: (86) 0531-67805165 网址:[www.rkckth.com](http://www.rkckth.com) 云平台地址:[www.0531yun.com](http://www.0531yun.com)

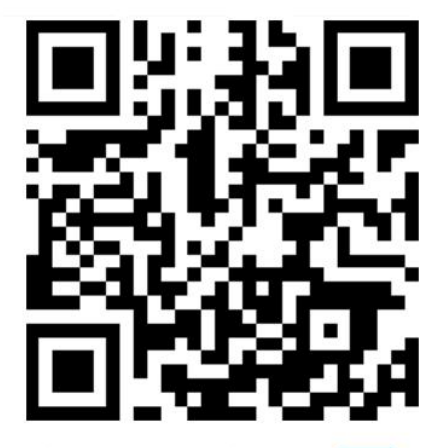

山东仁科测控技术有限公司 官网

欢迎关注微信公众平台,智享便捷服务

- <span id="page-15-1"></span>**8.** 文档历史
- V1.0 文档建立。
- V1.1 增加对注意事项的说明。

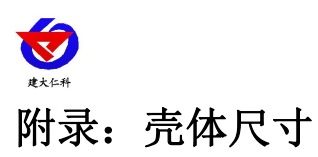

<span id="page-16-0"></span>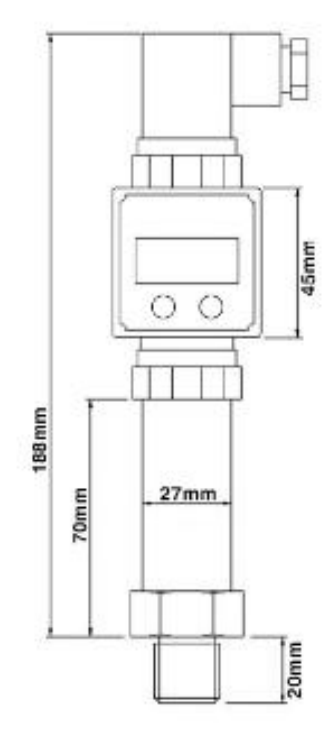

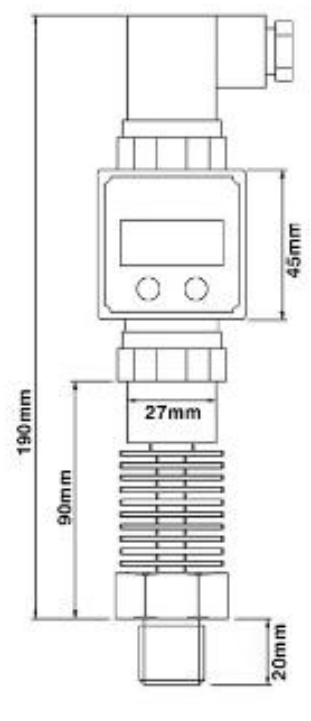

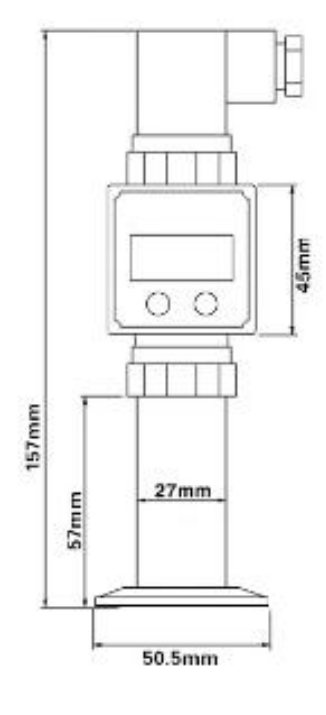

通用型带显示

高温型带显示

卫生型带显示